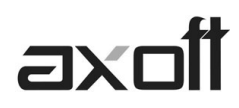

## **MODULO CENTRAL: TRANSFERENCIAS \_ IMPORTACIÓN TESORERÍA**

En este documento se detallan los distintos procesos de importación para Gestión Central, disponibles en el Módulo Central; a fin de consolidar la información del módulo de **TESORERÍA.**

#### **Importación de Valores**

Este proceso incorpora en los archivos propios del módulo Central información de la exportación de valores realizada desde las sucursales.

Ingrese desde Transferencias $\rightarrow$ Importación $\rightarrow$ Gestión Central $\rightarrow$ Tesorería $\rightarrow$ Transferencias de Valores.

El asistente de importación lo guiará en el ingreso de los datos necesarios para este proceso.

#### **Registración de Valores**

Para registrar las transferencias importadas, ingrese a Comprobantes - $\rightarrow$  Movimientos de Tesorería, y seleccione la opción Gestión Central->Registrar Transferencias Recibidas.

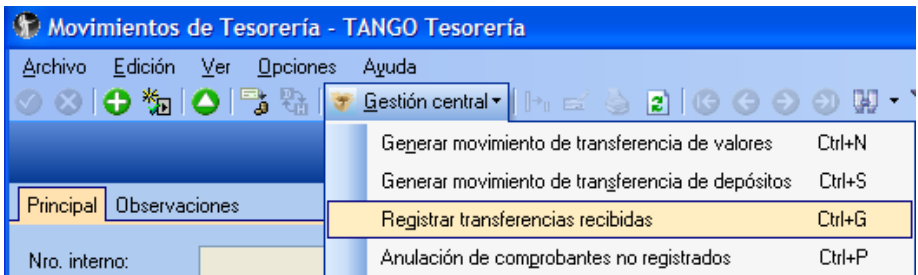

A continuación solicitara el ingreso del tipo de comprobante de INGRESO definido en la Central para tal fin, como así también, el número de sucursal y el tipo de comprobante de la sucursal a importar.

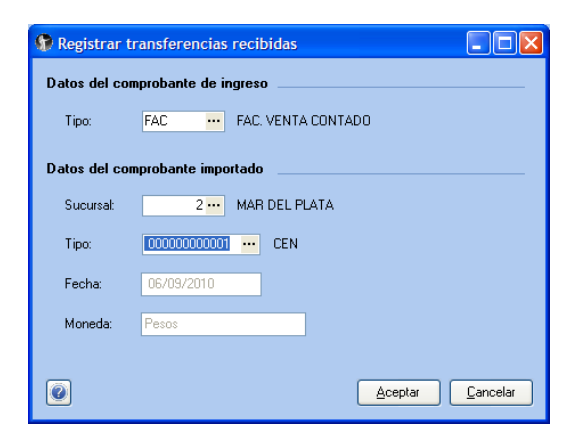

Al presionar Aceptar se mostrara en pantalla el movimiento de tesorería que dará ingreso a los valores importados.

**TANGO CENTRO DE CLIENTES**  Cerrito 1214 - CP C1010AAZ Buenos Aires – Argentina

# **axc**

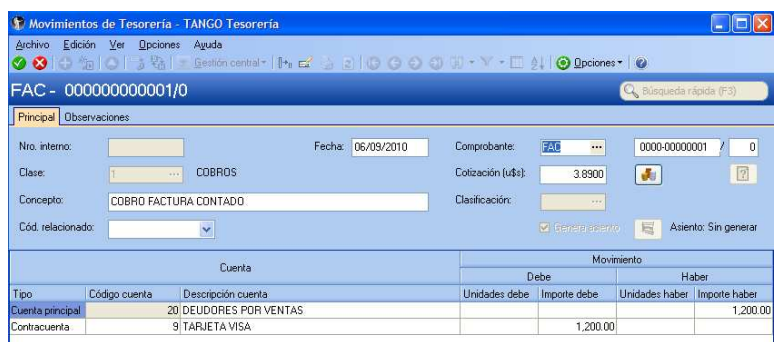

### **Anulación de Movimientos No registrados**

También desde Comprobantes  $-\rightarrow$  Movimientos de Tesorería, seleccionando la opción Gestión Central > Anulación de Comprobantes No registrado podrá dar de baja los movimientos fueron importados pero aún no hayan sido registrados en Tesorería.

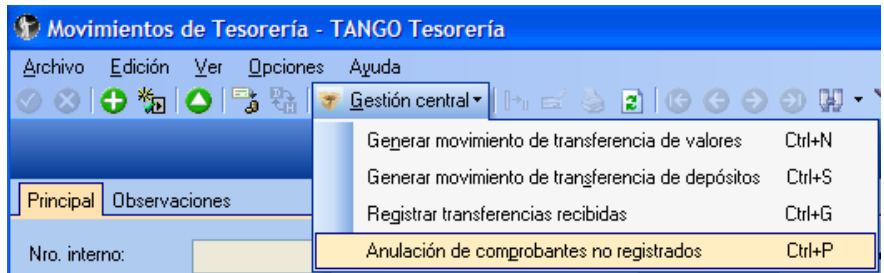

A continuación deberá seleccionar el comprobante a anular y al confirmar el proceso se anulara la importación de esa transferencia de valores.

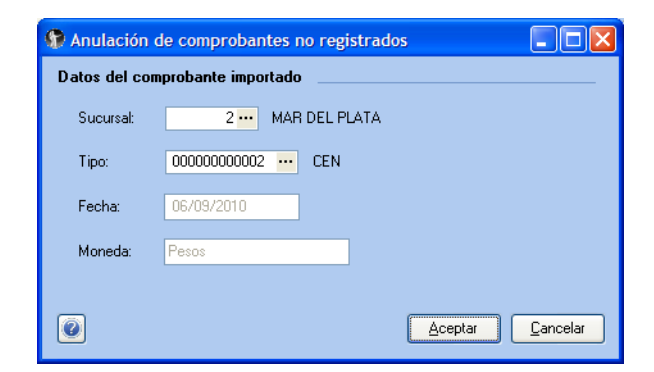

Tenga en cuenta que en la sucursal que haya exportado, el comprobante permanecerá activo para reprocesarlo si es que desea volver a transferirlo.

**TANGO CENTRO DE CLIENTES**  Cerrito 1214 - CP C1010AAZ Buenos Aires – Argentina